## **PENENTUAN RUTE TERDEKAT DAN LOKASI RUMAH SAKIT DI JAWA TENGAH MENGGUNAKAN** *LOCATION BASED SERVICE* **(LBS) PADA PLATFORM ANDROID**

#### **Isworo Nugroho, Aji Supriyanto.**

## *Abstract*

Jumlah rumah sakit berasuransi Askes dan Jamsostek semakin meningkatn di Jawa Tengah, bisa dipastikan para peserta asuransi tersebut kesulitan dalam mencari lokasi rumah sakit tersebut. Untuk itu dibuatlah sebuah aplikasi yang bernama HOSPITAL location. Pada pembuatan aplikasi ini, menggunakan Eclipse serta bahasa pemograman Java dan digunakan untuk telepon selular berbasis Android. OS Android bersifat fleksibel karena OS Android bisa dipakai di banyak platform hardware dan mudah dalam pemakaiannya. Dalam aplikasi ini menggunakan metode *location based service* (LBS) yang dapat memberikan informasi letak dan posisi geografis rumah sakit melalui perangkat mobile dengan menggunakan aplikasi google map yang diakses secara koneksi internet. Info lokasi rumah sakit dan pendukungnya diambil menggunakan data sekunder dimana data diambil dari berbagai sumber. Dengan aplikasi ini para peserta asuransi Askes dan Jamsostek dapat mengetahui letak rumah sakit asuransi terdekat disekitarnya beserta informasi pendukung hanya bermodalkan ponsel Android.

Keywords*- Location Based Service*, Android, Mobile,

## **1. PENDAHULUAN**

erkembangan teknologi komputasi Perkembangan teknologi komputasi<br>*mobile* telah meningkat pesat, dalam hal ini adalah *handphone* yang ditandai lahirnya teknologi *smartphone* dengan fasilitas *Global Positioning System* (GPS) yang telah terintegrasi. Dengan GPS memudahkan pengembangan aplikasi dengan memanfaatkan nilai koordinat untuk aplikasi yang memberikan layanan berbasis lokasi *Location Based Service* (*LBS*). Konsep LBS menggunakan database informasi geografis digabungkan dengan penggunaan teknologi positioning untuk melacak pergerakan dari *device* pengguna dan mengirimkan layanan informasi yang dibutuhkan ke *device* pengguna.

Saat ini basis teknologi *smartphone* yang sudah populer dikalangan masyarakat, diantaranya *Android*. Dalam pilihan ini, dipilihlah *Android* karena merupakan platforrm yang dilengkapi dengan Tools dan API (*Application Programming Interface)* sehingga pengembang aplikasi diberi kemudahan dalam membangun aplikasi. *Android* merupakan platform terbuka karena disediakan melalui lisensi *open source*. Aplikasi berbasis *android* dapat diterapkan untuk mencari lokasi misalnya suatu rumah sakit.

Rumah sakit merupakan suatu instansi yang banyak didatangi oleh masyarakat baik yang dari dalam kota maupun dari luar kota, terlebih lagi rumah sakit berasuransi Askes & Jamsostek khususnya di wilayah Jawa Tengah. Namun masih banyak masyarakat yang kurang mendapatkan informasi tentang lokasi rumah sakit berasuransi Jamsosek dan Askes dan informasi tentang rumah sakit tersebut, untuk itu diperlukan sebuah inovasi baru dalam menunjang kebutuhan masyarakat, dalam mendapatkan informasi lokasi dan rute terdekat yang ada untuk menuju rumah sakit tersebut. Tidak hanya sekedar informasi utenya saja, tapi juga diperlukan informasi jalan mana saja yang dapat dilalui untuk sampai tujuan. Disamping itu juga informasi pendukung seperti PMI, kantor polisi, apotik dan kantor asuransi. Untuk itu

*Penentuan Rute Terdekat Dan Lokasi Rumak Sakit Di Jawa Tengah Mennggunakan Location Based Service (LBS) Pada Platform Android 19*

sangat dibutuhkan sebuah aplikasi yang dapat diakses dengan mudah oleh masyarakat kapan saja dan di mana saja. Pada penelitian ini diterapkan teknologi *Location based Service* (LBS) untuk penyampaian informasi lokasi rumah sakit berasuransi Askes dan Jamsostek pada *handphone* dengan platform *android*. Aplikasi ini dapat menampilkan informasi rumah sakit berasuransi tersebut sesuai dengan posisi pengguna berada dan akan menunjukkan jalan menuju ke tempat rumah sakit yang dipilih dari tempat pengguna berada. Dengan aplikasi ini peserta Askes dan Jamsostek dapat dengan mudah mencari dan mendapat informasi rumah sakit berasuransi Askes dan Jamsostek terdekat disekitarnya di wilayah JawaTengah lewat *android mobile*.

## **2. PERUMUSAN MASALAH**

Bagaimana mengembangkan aplikasi berdasarkan kebutuhan layanan informasi masyarakat akan lokasi dan rute terdekat menuju rumah sakit berasuransi Jamsostek dan Askes di Jawa Tengah dan informasi pendukung dengan menggunakan *android mobile.*

## **3. TUJUAN DAN MANFAAT PENELITIAN**

Tujuanya merancang aplikasi *mobile* sebagai media untuk mengakses informasi lokasi rumah sakit berasuransi Jamsostek dan Askes di Jawa Tengah menggunakan teknologi *Location Based Service* (LBS), GPS (*Global Positioning System*), *Network Base (Cell Tower*), dan sumber daya melalui perangkat *smarphone berbasis Android.*

Manfaatnya dapat membantu masyarakat khususnya pengguna *smartphone* berbasis android dalam memperoleh informasi lokasi dan rute terdekat rumah sakit berasuransi Jamsostek dan Askes di Jawa Tengah.

**4. TELAAH PUSTAKA 4.1.Location Based Service (LBS).** LBS adalah layanan informasi yang dapat diakses menggunakan piranti *mobile* melalui jaringan Internet dan seluler serta memanfaatkan kemampuan penunjuk lokasi pada piranti *mobile*. LBS melakukan komunikasi dan interaksi dua arah. LBS dapat digambarkan sebagai suatu layanan yang berada pada pertemuan tiga teknologi yaitu : *Geographic Information System, Internet Service*, dan *Mobile Devices.* Hal ini dapat dilihat pada gambar dibawah ini:

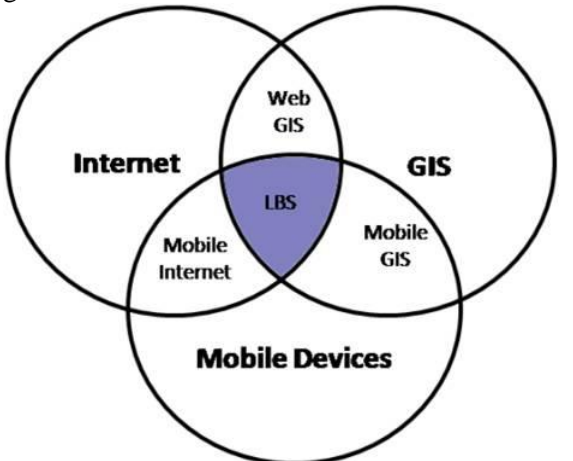

Secara garis besar jenis Layanan Berbasis Lokasi juga dapat dibagi menjadi dua, yaitu: *Pull Service* yaitu layanan diberikan berdasarkan permintaan dari pelanggan akan kebutuhan suatu informasi. Jenis layanan ini dapat dianalogikan seperti menggakses suatu web pada jaringan internet. *Push Service* yaitu layanan ini diberikan langsung oleh *service provider* tanpa menunggu permintaan dari pelanggan, tentu saja informasi yang diberikan tetap berkaitan dengan kebutuhan pelanggan.

**LBS** terdiri dari 5 komponen yaitu : Piranti Mobile (*Mobile devices*), Jaringan Komunikasi (*Comunication Network)*, Komponen *Positioning* (Penunjuk Posisi/Lokasi), Penyedia layanan dan aplikasi (*Service and Aplication Provider)* dan Penyedia data dan konten (*Data and Content Provider)*. Kelima komponen LBS tersebut dapat dilihat pada gambar dibawah ini :

*Penentuan Rute Terdekat Dan Lokasi Rumak Sakit Di Jawa Tengah Mennggunakan Location Based Service (LBS) Pada Platform Android 20*

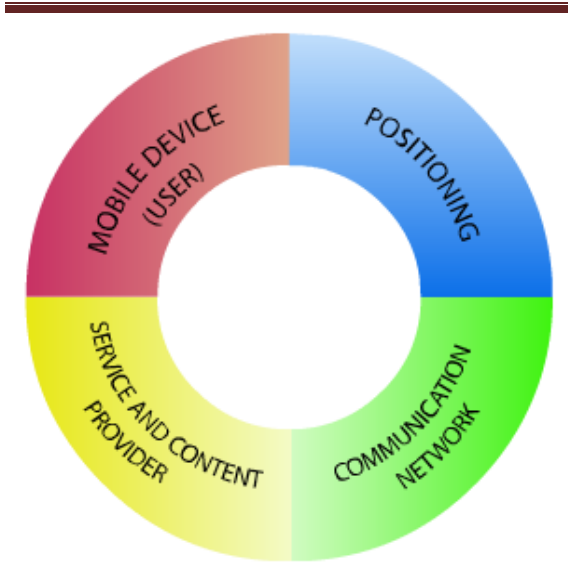

Memanfaatkan LBS pada dasarnya melakukan aktivitas sebagi berikut : menentukan posisi pengguna terhadap seseorang atau objek lain (*locating*), mencari seseorang, objek atau suatu kejadian (*searching*) dan arah menuju lokasi yang dituju (*navigating*), informasi mengenai suatu objek atau kejadian (*identifying*) atau mencari kejadian yang paling dekat dengan posisi pengguna (*checking***)**. Untuk mengetahui posisi pengguna dengan menggunakan dua cara : *Global Positioning System* (GPS) dan *GSM Localization*.

## **4.2. Google Maps API v2**

Google Map API-lah digunakan untuk memperoleh peta map. Karena selain mudah diakses, proses pengambilan data peta pun cukup cepat. *Google Map API v2* yang digunakan dalam sistem yaitu : *Map Static, Directions dan Driving Distance*.

## **4.3.Android**

*Android* merupakan suatu *software* yang digunakan pada *mobile device* yang meliputi Sistem Operasi, Middleware dan Aplikasi Inti. Android SDK (*Standart Development Kit*) menyediakan alat dan API (*Application Programming Interface*) yang diperlukan untuk memulai pengembangan aplikasi pada platform Android menggunakan bahasa pemrograman Java, yaitu kode Java yang terkompilasi dengan data dan file resources yang dibutuhkan aplikasi dan digabungkan oleh aapt *tools* menjadi paket Android*.* File tersebut ditandai dengan ekstensi *.apk*. File inilah yang didistribusikan sebagai aplikasi dan diinstall pada perangkat mobile.

## **5. METODE PENELITIAN 5.1. Jenis Data**

1.Data Primer yaitu data yang diperoleh secara langsung dari sumber data tersebut yang berhubungan dengan penelitian yang dilakukan yang meliputi data dari hasil wawancara dengan pihak Jamsostek dan Askes

2.Data Sekunder yaitu data yang diperoleh dalam bentuk yang sudah jadi yang bersifat informasi dan kutipan, baik dari internet maupun literatur, dokumen-dokumen yang berkaitan dan jurnal yang berhubungan dengan penelitian yang dibuat.

## **5.2. Metode Pengumpulan Data**

1.Wawancara

Wawancara dilakukan dengan cara berkonsultasi langsung dengan pihak Jamsostek dan Askes

2. Studi Pustaka

Melakukan pencarian data lewat literature yang terkait misalnya buku-buku referensi, artikel, materi diklat dan lain-lain seperti buku tentang LBS.

## **5.3. Teknik Analisis Data**

Analisa data rumah sakit dan informasi pendukung beserta koordinatnya dilakukan dengan menggunakan model LBS untuk menentukan lokasinya .

## **5.4. Teknik Perancangan Prototype.**

Dalam penelitian ini digunakan metode perancangan prototype dengan menggunakan tahapan-tahapan yang meliputi :

a. Analisis. Menganalisis penerapan LBS yang paling sesuai untuk menentukan pemetaan yang tepat.

b. Mendesain Prototype

Merancang prototype sistem pemecahan masalah untuk menentukan langkahlangkah operasi, prosedur, sekaligus

*Penentuan Rute Terdekat Dan Lokasi Rumak Sakit Di Jawa Tengah Mennggunakan Location Based Service (LBS) Pada Platform Android 21* membuat prototype sistem secara menyeluruh dengan menerapkan LBS.

c. Evaluasi dan Penerapan Prototype

Implementasi sistem yang telah dibuat, sesuai dengan spesifikasi yang telah ditentukan.

## **6. HASIL DAN PEMBAHASAN**

#### **6.1.Analisis.**

Spesifikasi kebutuhan pada aplikasi ini adalah :

1. Data Rumah Sakit

Data Rumah Sakit yang dibutuhkan meliputi : Nama, Alamat, Jenis Asuransi yang dilayani, Nomor Telepon, Alamat Website, Jarak posisi pengguna dengan rumah sakit disekitarnya dan Koordinat.

2. Informasi pendukung : Apotik, Kantor PMI, Kantor ASKES, Kantor JAMSOSTEK dan Kantor Polisi

3.Kebutuhan Perangkat Lunak : Bahasa Pemrograman Java, Sistem Operasi dapat menggunakan *Windows XP* atau *Vista* (32 atau 64 bit), *Mac OSX* 10.4.8, dan *Linux*, *Intergrated Development Environment* (IDE) Eclipse 3.4 (Ganymede) atau 3.5 (Galileo), *Android Software Development Kit* (Android SDK) dan *Android Development Tools* (ADT)

4. Kebutuhan Perangkat Keras

Handphone Berbasiskan Sistem Operasi Android, Kabel Data Serial Port, Satu unit Laptop

## **6.2.Pemodelan Sistem.**

Sistem baru (aplikasi *mobile* Hospital Location) akan menghitung jarak terdekat antara pengguna dengan rumah sakit yang dituju, memberi informasi rute jalan terdekat menuju rumah sakit yang dituju, serta berbagai informasi pendukung seperti Apotik, Kantor Polisi, Kantor PMI, Kantor Jamsostek dan Askes. Untuk lebih jelasnya, aplikasi *Mobile* hospital Location digambarkan dengan use case diagram dibawah ini :

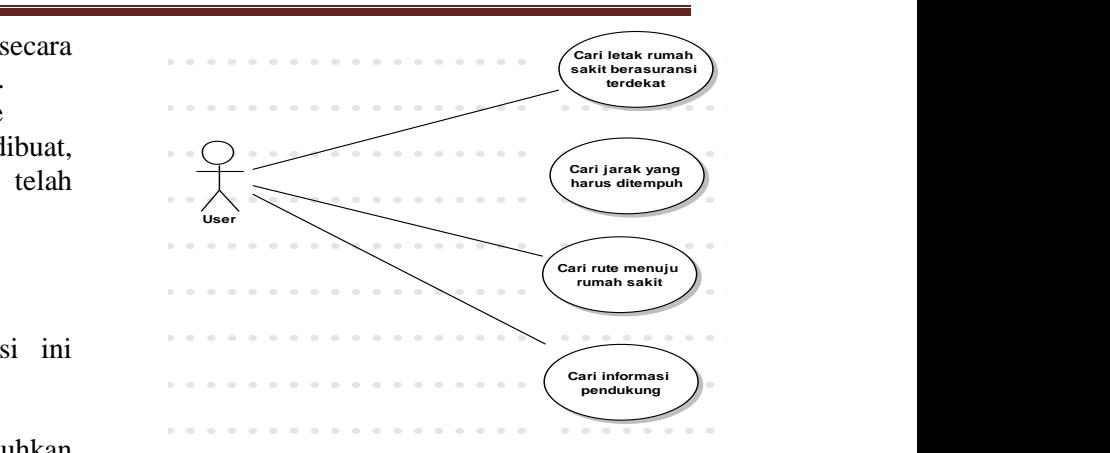

# external value of **6.3. Alur Proses 6.3. Alur Proses**

•••••••••••••••••••••••••• •••••••••••••••••••••••••• Proses yang terjadi pada penggunaan engan aplikasi ini adalah sebagai berikut :

•••••••••••••••••••••••••• •••••••••••••••••••••••••• menampilkan posisi pengguna dan marker Kantor rumah sakit terdekat dan informasi marker endukung yang lain, seperti PMI, kantor 1. Tampilan Utama terdapat peta yang polisi, apotik

dapat 2. Untuk mengetahui informasi marker •••••••••••••••••••••••••• •••••••••••••••••••••••••• yang ada pada peta yaitu cukup dengan enterity included that the same and particular that the same of the matter of the metal particular that the matter of the metal particular the metal particular the metal particular of the metal particular of the metal part u 3.5 mengenai marker tersebut. menekan gambar marker yang ada pada

pment 3. Proses Menu, proses ini akan terjadi •••••••••••••••••••••••••• •••••••••••••••••••••••••• maka akan menampilkan menu pilihan •••••••••••••••••••••••••• •••••••••••••••••••••••••• yaitu menu *Rute*, *About* dan *Help*. apabila tombol Menu pada Hp ditekan,

perasi 4. Bila memilih menu Rute, selanjutnya Maps. Menu Maps untuk mendapatkan directions antara posisi pengguna dengan •••••••••••••••••••••••••• •••••••••••••••••••••••••• memasukkan nama lokasi tujuan pada *get*  **e** yang *directions.* tampil menu pilihan yaitu Internet dan lokasi yang dituju dengan terlebih dulu

jalan 5. Proses About, pada proses ini akan eperti Mobile hospital Location. menampilkan informasi tentang aplikasi

•••••••••••••••••••••••••• •••••••••••••••••••••••••• 6. Proses Help, pada proses ini akan asnya, menampilkan informasi tentang cara menggunakan aplikasi ini.

> 7. Proses Back, proses ini akan menampilkan tampilan sebelumnya yang nantinya menuju proses keluar.

> 8. Proses keluar, proses ini untuk keluar dari aplikasi.

#### **6.4. Perancangan User Interface 6.4.1Tampilan Awal**

Tampilan menu utama merupakan tampilan awal saat menjalankan aplikasi HOSPITALinsurance.

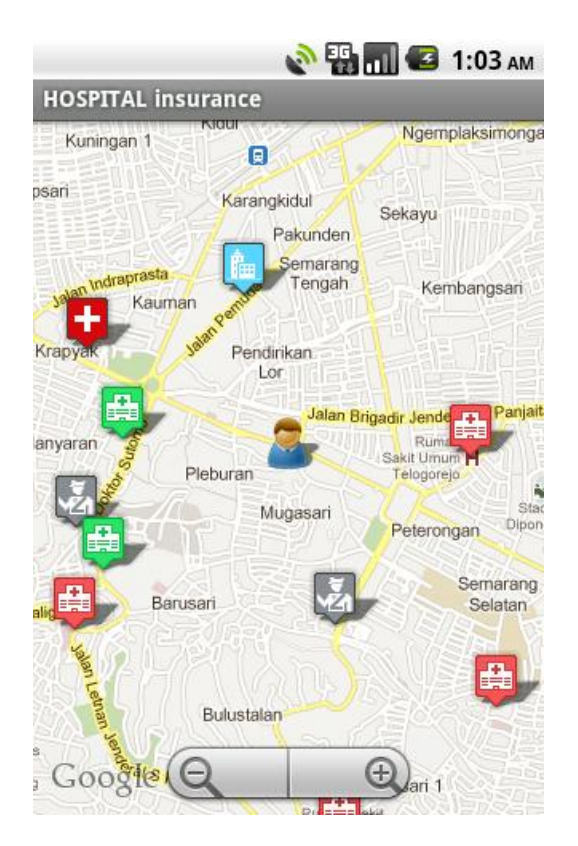

Berikut adalah source code untuk membuat tampilan awal :

```
android:id="@+id/mapView"
android:layout_width="fill_parent"
android:layout_height="fill_parent"
android:enabled="true"
android:clickable="true" 
android:apiKey="0occk9WBxojDcGnkD84
QOLnGGq5P4hmYUj5yPdg"
```
Untuk menampilkankan Map pada android, maka diperlukan Map API Key. Caranya sebagai berikut :

1. Cari file debug.keystore di directory C:\Documents and Settings\<username>\Local Settings\Application Data\Android 2. Copykan file debug.keystore ke directory C:\android

3. Buat MD5 Finger Print dengan menggunakan command keytool.exe yang ada pada java SDK, biasanya terletak di "C:\Program

Files\Java\<JDK\_version\_number>\bin"

4.Dari command promt masuk ke directory tersebut lalu jalankan ketikkan "keytool.exe -list -alias androiddebugkey-keystore "C:\android\debug.keystore" -storepass android -keypass android" lalu tekan enter.

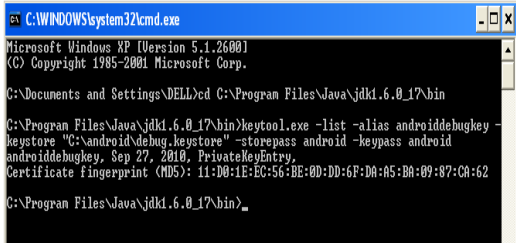

5.MD5 FingerPrint ini akan digunakan untuk membuat Key Google Map. Sekarang buka browser masuk ke ["http://code.google.com/android/maps-api](http://code.google.com/android/maps-api-signup.html)[signup.html"](http://code.google.com/android/maps-api-signup.html) ikuti petunjuk yang ada. Setelah menekan menu pada device, maka tampilan berikut ini:

*Penentuan Rute Terdekat Dan Lokasi Rumak Sakit Di Jawa Tengah Mennggunakan Location Based Service (LBS) Pada Platform Android 23*

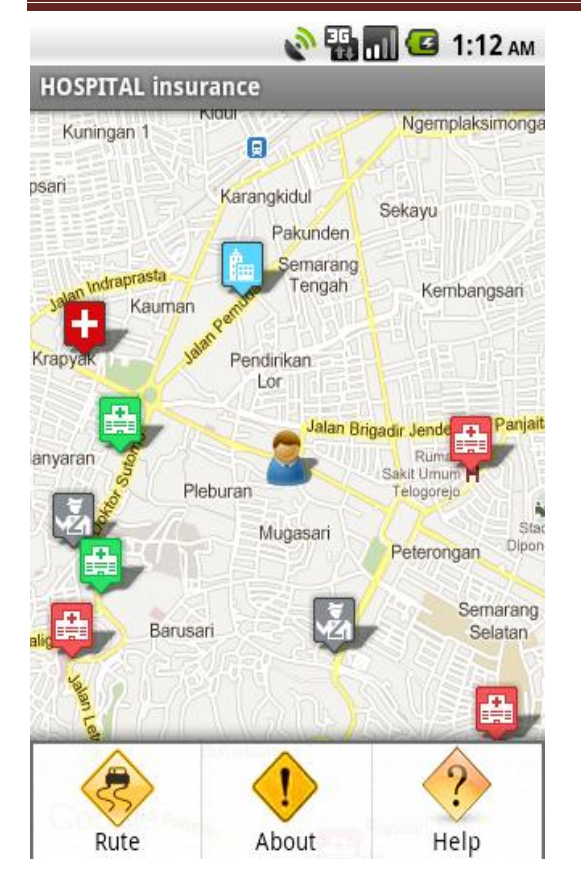

Sebagian source code untuk membuat tampilan Menu :

```
public void CreateMenu(Menu menu) 
     { 
     menu.setQwertyMode(true); 
   MenuItem mnu1 = menu.add(0, 0, 0)0, "Rute"); 
     { 
    mnu1.setIcon(R.drawable.rute);
 }
   MenuItem mnu2 =
menu.add(0,1,1,"About");
     {
     mnu2.setIcon(R.drawable.about);
     }
   MenuItem mnu3 = menu.add(0, 2,2, "Help");
     {
     mnu3.setIcon(R.drawable.help);
     }
```
## **6.4.2. Tampilan Informasi Marker**

Tampilan ini merupakan tampilan yang muncul ketika pengguna memilih atau menekan salah satu gambar marker yang ada pada peta. Output tampilan informasi marker sebagai berikut :

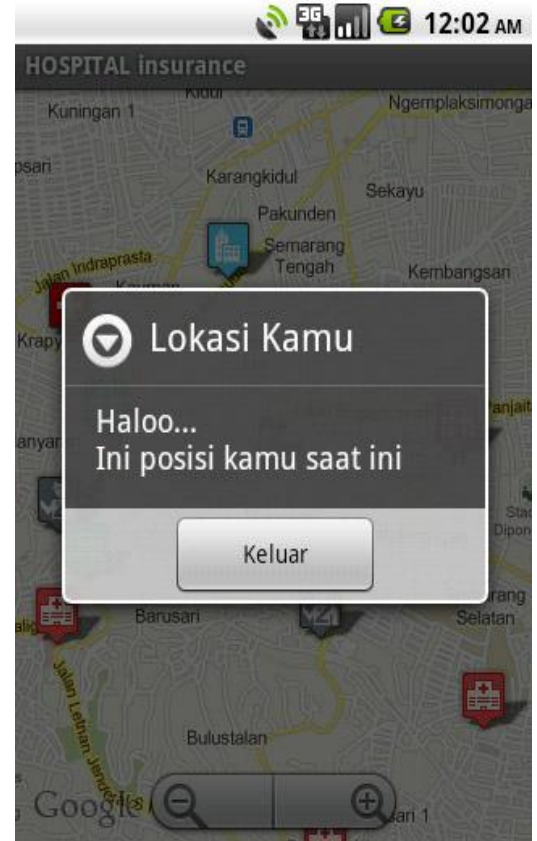

Berikut adalah source code untuk membuat informasi marker user :

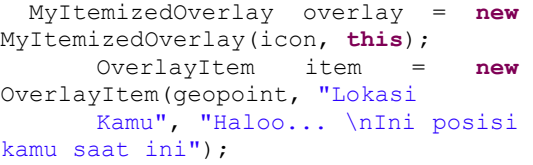

Untuk source code lengkapnya ada di halaman lampiran

*Penentuan Rute Terdekat Dan Lokasi Rumak Sakit Di Jawa Tengah Mennggunakan Location Based Service (LBS) Pada Platform Android 24*

## *DINAMIKA INFORMATIKA – Vol.4 No. 1, Maret 2012 ISSN 2085-3343*

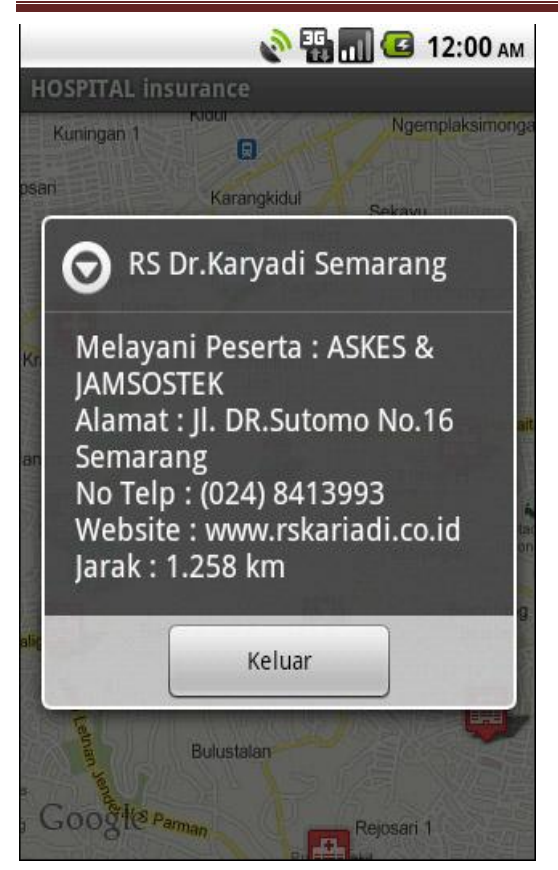

Source code untuk membuat informasi marker rumah sakit :

list\_lokasi.add(**new** Lokasi(- 6.993984, 110.406878, 2, "Melayani Peserta : ASKES & JAMSOSTEK", "RS Dr.Karyadi Semarang ","Jl. DR.Sutomo No.16 Semarang","(024) 8413993","www.rskariadi.co.id"));

#### **6.4.3. Tampilan Halaman Rute**

Halaman Rute muncul ketika memilih menu Rute pada tampilan menu device pada aplikasi Mobile hospital Location dengan tampilan :

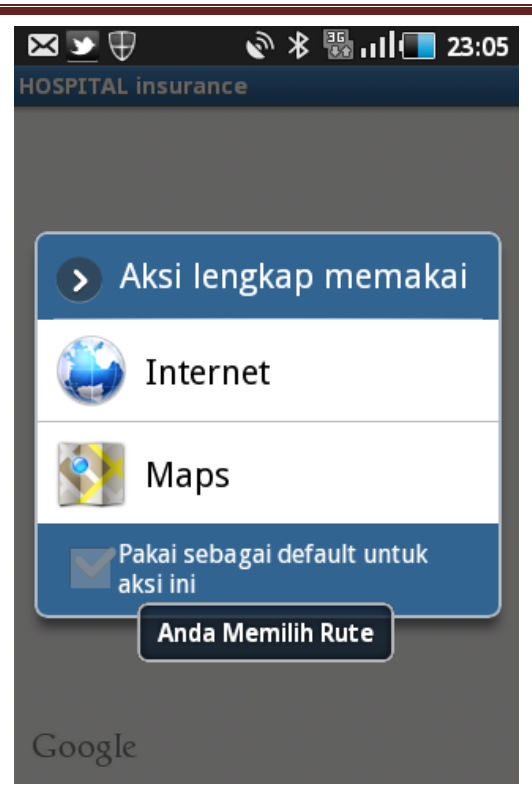

Setelah menekan menu device Maps, maka tampilan seperti gambar dibawah ini :

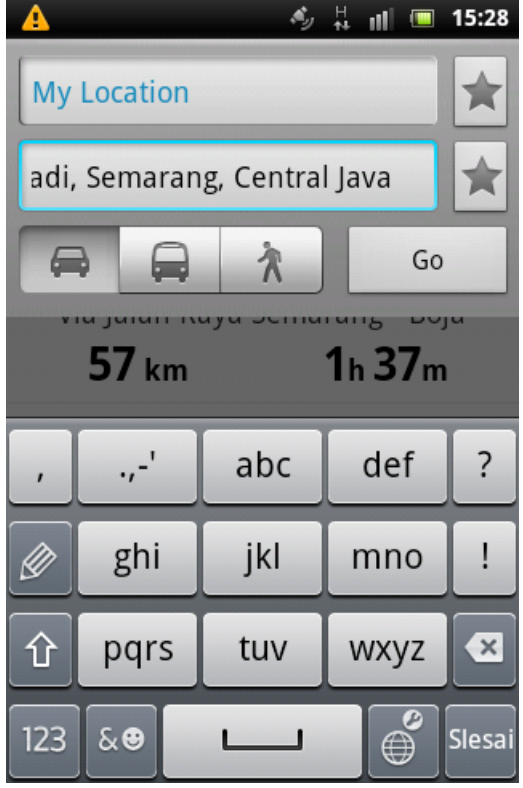

Setelah memasukkan lokasi tujuan, maka tampilannya menjadi sebagai berikut :

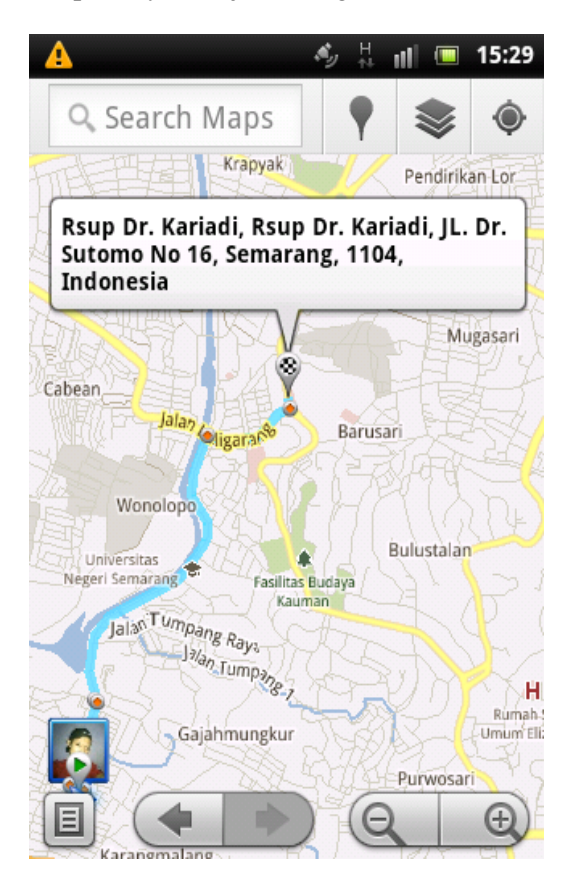

Berikut adalah source code untuk membuat tampilan Rute :

```
 Intent rute= new
Intent(Intent.ACTION_VIEW, Uri 
.parse("http://maps.google.co.id/maps?hl
=id&tab=wl&q=jawa%20tengah"));
    startActivity(rute); 
    Toast.makeText(this, "Anda Memilih 
Rute",
```
Toast.*LENGTH\_LONG*).show();

Untuk source code lengkap membuat tampilan halaman Rute dapat dilihat pada halaman lampiran.

#### **6.4.4. Tampilan Halaman About**

Tampilan ini merupakan tampilan yang muncul ketika kita memilih menu About pada tampilan menu device pada aplikasi Mobile hospital Location. Output tampilan halaman About sebagai berikut.

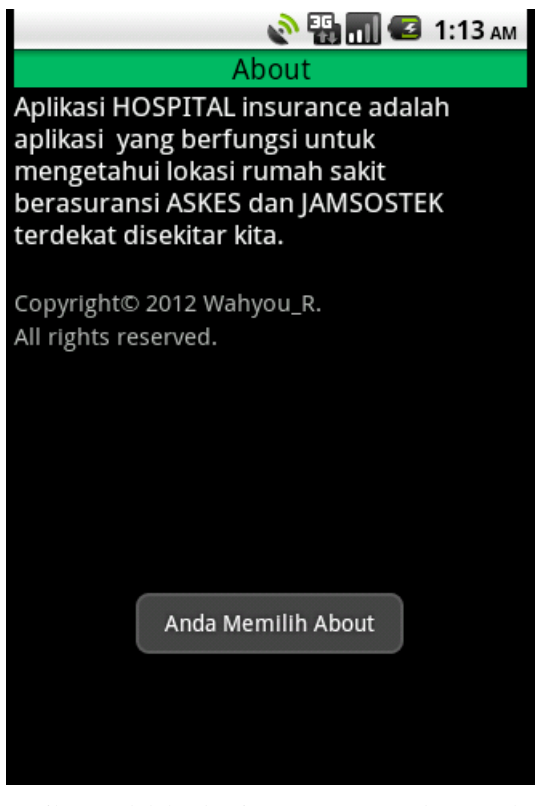

Berikut adalah bagian source code untuk membuat tampilan halaman About :

```
<TextView
android:textAppearance="?android:attr/te
xtAppearanceMedium"
android:id="@+id/textView1"
android:text="About"
android:textColor="#000000"
android:background="#00b965"
android:typeface="sans"
android:layout_height="wrap_content"
android:layout_width="match_parent"
android:gravity="center"></TextView>
<TextView
android:textAppearance="?android:attr/te
xtAppearanceSmall"
android:text="Aplikasi HOSPITAL 
insurance adalah aplikasi 
yang berfungsi untuk mengetahui lokasi 
rumah sakit 
berasuransi ASKES dan JAMSOSTEK terdekat 
disekitar kita."
android:layout_width="match_parent"
android:typeface="sans"
android:textColor="#ffffff"
android:layout_gravity="right"
android:textSize="17sp"
android:id="@+id/textView2"
android:layout_height="124dp"></TextView
>
```
*Penentuan Rute Terdekat Dan Lokasi Rumak Sakit Di Jawa Tengah Mennggunakan Location Based Service (LBS) Pada Platform Android 26*

## **6.4.5. Tampilan Halaman Help**

Tampilan Help muncul ketika dipilih menu Help. Output tampilan Help sebagai berikut.

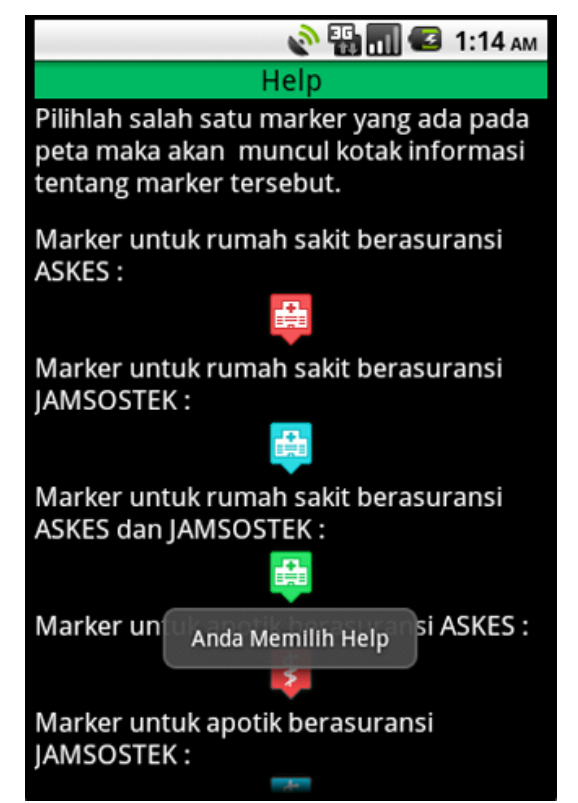

Berikut adalah sebagian source code untuk membuat tampilan halaman Help :

```
<TableRow >
<TextView
android:textColor="#ffffff"
android:layout_width="303dp"
android:layout_height="75dp"
android:id="@+id/textView2"
android:text="Pilihlah salah satu marker 
yang ada pada peta maka akan 
muncul kotak informasi tentang marker 
tersebut."
android:textAppearance="?android:attr/te
xtAppearanceSmall"
android:typeface="sans"
android:textSize="17sp"
android:layout_weight="9.17"></TextView>
</TableRow>
```
## 6. KESIMPULAN

Berdasarkan hal yang telah diuraikan, dapat diambil kesimpulan bahwa

1. Aplikasi ini dibuat agar pengguna telepon genggam berbasis Android mudah

untuk mengetahui tentang letak lokasi rumah sakit berasuransi yang terdekat dengan radius ≤ 5000 m dari keberadaan pengguna menggunakan koneksi internet dengan LBS.

2. Menggunakan Eclipse sebagai tempat editor bahasa pemrograman Java Android. Java dipilih berorientasi objek dan bersifat multiplatform.

3. Aplikasi ini menggunakan metode *location based service* (LBS) yang dapat memberikan informasi letak dan posisi geografis rumah sakit berasuransi melalui perangkat mobile dengan menggunakan aplikasi google map yang diakses secara koneksi internet.

## 7. SARAN

Untuk pengembangan aplikasi ini selanjutnya, maka penulis menganjurkan beberapa saran berikut ini :

1. Untuk pengembangan lebih lanjut aplikasi ini diharapkan untuk memperbaiki tampilannya seperti struktur menu, dan teks pada halaman About dan Help agar terlihat rapi dan menarik.

2. Menambahkan gambar dan melengkapi informasi yang terdapat pada setiap marker.

3. Mengembangkan pada link alamat website pada marker agar dapat di akses secara langsung.

4. Untuk menu Rute diharapkan dapat dikembangkan dengan baik agar saat mencari directions tidak harus masuk ke beberapa langkah menu.

5. Untuk manajemen data disarankan ke data base server agar jika ada perubahan data maka data dapat di update sewaktuwaktu.

**6.** Aplikasi ini masih dapat dikembangkan dengan dengan memperluas cangkupan daerah rumah sakit dan penambahan fungsi tracking pada map sehingga pengguna lebih mudah menuju lokasi rumah sakit yang diinginkan.

*Penentuan Rute Terdekat Dan Lokasi Rumak Sakit Di Jawa Tengah Mennggunakan Location Based Service (LBS) Pada Platform Android 27*

#### **DAFTAR PUSTAKA**

Al-Bahra Bin Ladjamudin. 2005. *Analisis dan Desain Sistem Informasi*. Yogyakarta : Graha Ilmu.

Artikel non-personal. 2012, *Eclipse (perangkat lunak),* Wikipedia Bahasa Indonesia (Online). http://id.wikipedia.org/wiki/Eclipse\_(peran gkat\_lunak)%29, diakses 24 Mei 2012.

Askes. 2010. *Sejarah Singkat PT ASKES* (Online). http://www.ptaskes.com/infoperusahaan/14/Sejarah-Singkat, diakses 24 Mei 2012.

Fikri, Rijalul. 2005. *Pemrograman Java*. Yogyakarta : Andi Offset.

Haryanto, Agus. 2011. *Sharing Knowledge Web and Mobile Technology* (Online). http://agusharyanto.net/, diakses 28 Maret 2012.

Jamsostek. 2010. Sejarah singkat Jamsostek (Online).

http://www.jamsostek.co.id/content/i.p

hp?mid=2&id=9, diakses 24 Mei 2012. Mulyadi, ST., 2010, Membuat Aplikasi untuk Android, Multimedia Center Publishing, Yogyakarta

Pressman, Roger S. 2002. *Rekayasa Perangkat Lunak.* Yogyakarta: Andi Offset.

Riyanto. 2010. *Sistem Informasi Geografis Berbasis Mobile*. Yogyakarta : Gava Media.

Safaat H, Nazruddin. 2011. *Pemrograman Aplikasi Mobile Smartphone dan Tablet Berbasis Android.* Bandung : Informatika.

Stefan Steiniger, Moritz Neun and Alistair Edwardes., 2005, Foundations of Location Based Services.

Yudi Wibisono, 2011, Mobile Programming Dengan Android